# 跨校推動敏捷方法 Grade System Project based from 陳振炎 **2014.09.10**

學生以 Pair Programming 兩人一組開發方式 使用陳教授補充 Extreme Programming (XP) 而 得的 myAgile 方法 來開發 Java 的 Grade System Project.

學生必須:

- 1) 使用 Eclipse 開發含 header 及 pseudo-code 的易讀的 Java source code.
- 2) 使用 JUnit 開發 Java unit test code.
- 3) 使用 eUML2 自動獲得 UML class diagram.

因此 請下載工具 (放在 "台灣敏捷方法苗圃" 的其他教材/Java Labs)

- 1) Eclipse (Java Lab 4),
- 2) JUnit (Java Lab 22), Java 單元測試工具,
- 3) eUML2 (Java Lab 27).

每個 method 應不超過 10 行. 如太長 則拆成下層的 private method. 每個 Public method 要有 Big-O time estimate.

### 最後要完成 3 文件:

1) **User manual & Acceptance test cases (.doc file)**,下面已有 6 cases 請增 3 cases

- 2) **Source code (.java file)**,
- 3) **Unit test code (.java file)**.

Project 將依可讀性評分. 還有二份問卷收集你使用 MOOC 及 myAgile 的心得.

下面依序描述 scenarios, 開發用小的 input files, 驗收acceptance test cases, 設計文件, unit test code 部分例子, a real input file, 及本專案用到的敏捷方法實務

# **Scenarios** 使用情節

- 1. A user interface (aUI) promptID 或 結束使用 (quit) 使用者要 quit aUI showFinishMsg
- 2. aUI promptID 或 quit 使用者輸入 ID aUI showWelcomeMsg
	- aUI promptCommand: 顯示四種指令 1) 顯示成績 2) 顯示排名 3) 更新配分 4) 離開選單 (exit) 使用者要 exit

aUI promptID 或 quit 使用者要 quit aUI showFinishMsg

3. aUI promptID 或 quit 使用者輸入 ID aUI showWelcomeMsg

> aUI promptCommand 使用者要顯示成績 aGradeSystem showGrade(ID)

aUI prompCommand 使用者要 exit

aUI promptID 或 quit 使用者要 quit aUI showFinishMsg

4. aUI promptID 或 quit 使用者輸入 ID

### aUI showWelcomeMsg

aUI promptCommand 使用者要顯示排名 aGradeSystem showRank(ID)

aUI promptCommand 使用者要更新配分 aGradeSystem updateWeights() 顯示舊配分 使用者輸入新配分

aUI promptCommand 使用者要 exit

aUI promptID 或 quit 使用者要 quit aUI showFinishMsg

# **Exceptional scenarios** 異常使用情節

- 5. aUI promptID 或 quit 使用者輸入錯誤的 ID aUI 顯示錯誤訊息
- 6. aUI promptID 或 quit 使用者輸入 ID aUI showWelcomeMsg

aUI promptCommand 使用者輸入不正確指令 aUI 顯示錯誤訊息

下面是開發時 trace 用的極簡 input file. 真正的 input file "gradeInput.txt" 要備齊(見後附) 但最後才 run

# **Minimal Input File** 極簡輸入檔

962001044 凌宗廷 87 86 98 88 87 962001051 李威廷 81 98 84 90 93

注意 data field names 如下: ID name lab1 lab2 lab3 midTerm finalExam

## **Acceptance Test Cases** (紅色表示使用者輸入) 驗收測試案例

- 1. A user interface (aUI) 顯示:輸入 ID 或 Q (結束使用) ? Q aUI 顯示:結束了
- 2. aUI 顯示:輸入 ID 或 Q (結束使用)? 962001051 aUI 顯示:Welcome 李威廷

輸入指令 1) G 顯示成績 (Grade) 2) R 顯示排名 (Rank) 3) W 更新配分 (Weight) 4) E 離開選單 (Exit)

使用者輸入: E

aUI 顯示:輸入 ID 或 Q (結束使用)? Q aUI 顯示:結束了

3. 開始至輸入指令如上

使用者輸入: G aGradeSystem 顯示: 李威廷成績: lab1: 81 lab2: 98 lab3: 84 mid-term : 90 註 依英文用字 mid 及 term 用 "-" 連結為一字 final exam:93 註 依英文用字 final 及 exam 為兩字 total grade : 91

輸入指令如上 使用者輸入: E

aUI 顯示:輸入 ID 或 Q (結束使用)? Q

aUI 顯示:結束了

4. 開始至輸入指令如上

使用者輸入: R

aGradeSystem 顯示:

李威廷排名第 22 (例:李陳張 totalGrade 分別為 86 86 83 則其 rank 為 1 1 3)

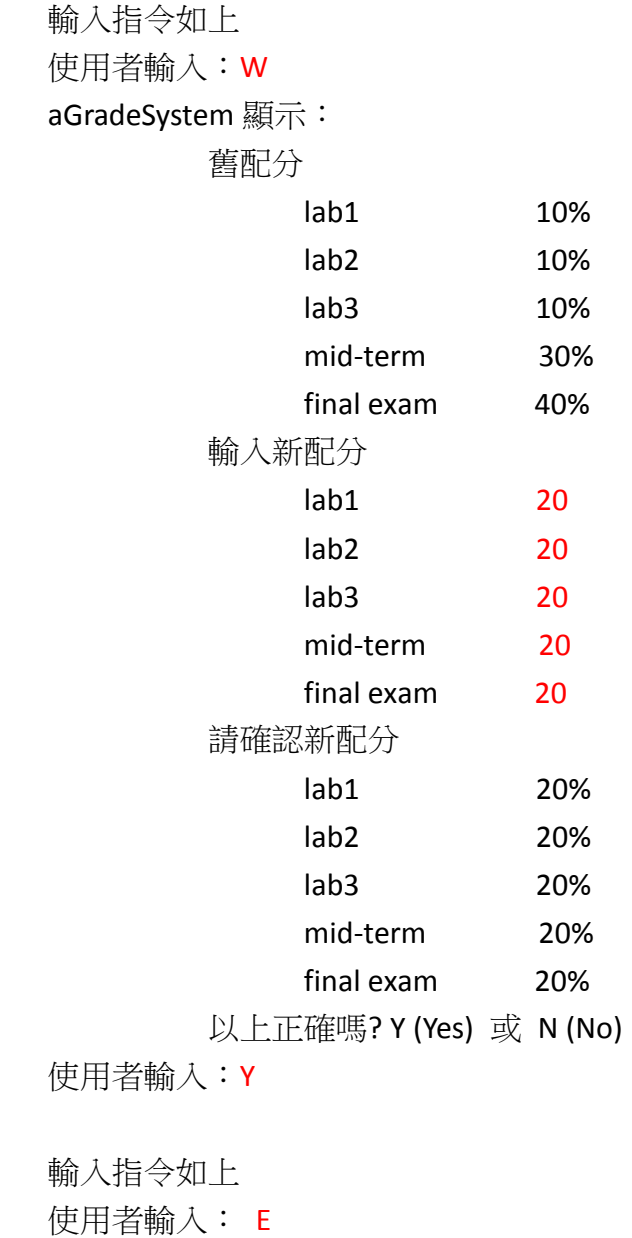

aUI 顯示:輸入 ID 或 Q (結束使用)? Q aUI 顯示:結束了

- 5. aUI 顯示:輸入 ID 或 Q (結束使用)? 123456789 aUI 顯示:ID 錯了!
- 6. aUI 顯示:輸入 ID 或 Q (結束使用)? 962001051

輸入指令如上 使用者輸入: K aUI 顯示:指令錯了!

## **User's Manual** 使用手冊

本成績系統讀入全班成績 有 lab1, lab2, lab3, mid-term, final exam 等成績 內建各成績的 配分為 0.1, 0.1, 0.1, 0.3, 0.4 依配分算出總成績建檔後 供使用者輸入指令查詢成績及排名 並可更新配分重算總成績 系統可處理兩種異常 1) 輸入錯誤 ID 2) 輸入不正確指令

系統主要畫面如下 UI 顯示:輸入 ID 或 Q (結束使用)? 使用者輸入 ID 如李威廷的 ID 962001051 UI 顯示: Welcome 李威廷 (註 嚴格說是"aUI 顯示"但使用手冊讀者較不技術 要易讀)

> 輸入指令 1) G 顯示成績 (Grade) 2) R 顯示排名 (Rank) 3) W 更新配分 (Weight) 4) E 離開選單 (Exit)

如輸入指令 G 則 UI 顯示:

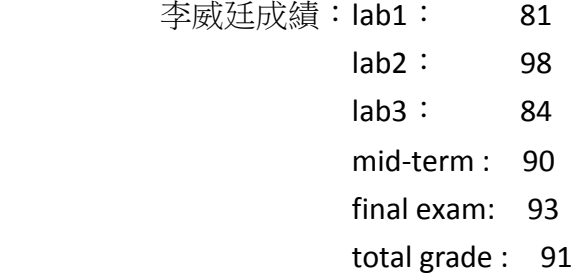

 如輸入指令 R 則 UI 顯示: 李威廷排名第 22

如輸入指令 W 則 UI 顯示: 舊配分

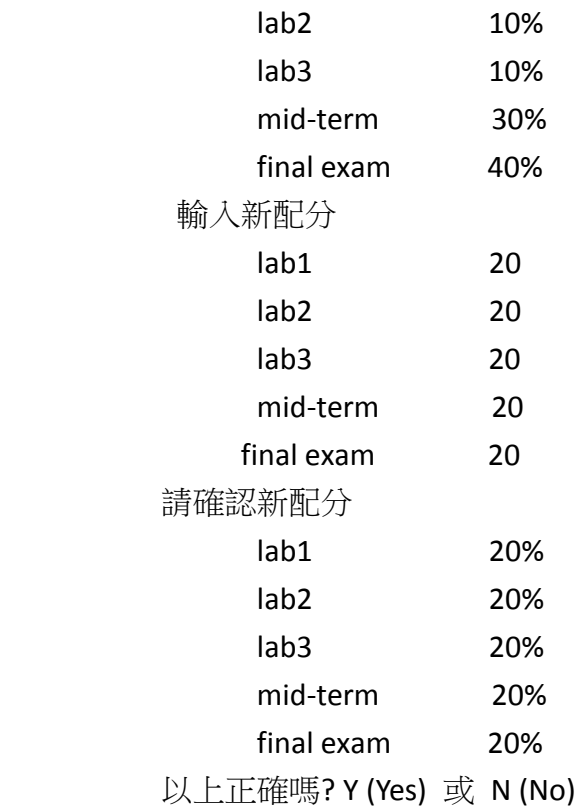

使用者接著不斷輸入上述指令 直到輸入 E (離開選單) UI 再度顯示:輸入 ID 或 Q (結束使用)? 使用者輸入 Q (結束使用) 系統就結束了

# **Design by CRC (**粗體表示 **objects,** 底線表示 **public methods)**

**a user interface (aUI)** 讀取 input file 建構 **aGradeSystem**, 它是 a list of grades. **aGrade** 包含 ID, name, lab1, lab2, lab3, midTerm, finalExam, 及 totalGrade. (注意, 要開發的 classes 因而是 UI, GradeSystems, Grades 當然還有 Main class)

```
main() pseudo-code as below:
aUI 不斷 prompt 使用者 ID. 
   aUI check 使用者 ID , 
      要 aGradeSystem 做 containsID(ID) 看 ID 是否含在 aGradeSystem 內
   aUI showWelcomeMsg, 
   aUI 不斷 prompt 使用者 command. 要 aGradeSystem 做下列 command
       showGrade, 
       showRank, 
       updateWeights
          要每個 aGrade 依照新的 weights 做 calculateTotalGrade
```
## exit 直到使用者 exit

直到使用者 quit.

## 最後 **aUI** showFinishMsg.

(注意, quit exit 後來並未形成 methods 而是退化為 variables)

## **Architectural Design (class interface)** 架構設計

**class Main**  main ( )

### **class UI (user interface)**

checkID(ID) promptCommand() promptID() showFinishMsg() showWelcomeMsg() UI() 建構子 建構 aGradeSystem

**class GradeSystems** 儲存 a list of student grades. containsID(ID) // 看 aGradeSystem 有否含此 ID GradeSystems () //建構子 showGrade(ID) showRank(ID) updateWeights ()

**class Grades** 儲存 ID, name, lab1, lab2, lab3, midTerm, finalExam, and totalGrade calculateTotalGrade(weights) Grades () { } //建構子

## **Detailed Design (design sketch and pseudo-code)** 細部設計

/\*\* ################################################################## 本 Grade system 讓使用者(學生)取得他的總成績 total grade 及排名 rank. Total grade 基於配分 weights 來算 而 weights 可以 update. Rank 表示此 total grade 在全班學生的分數排序

```
 Input file: 全班學生的分數 例如
         962001044 凌宗廷 87 86 98 88 87
        962001051 李威廷 81 98 84 90 93
       注意 data field names 如下: 
          ID name lab1 lab2 lab3 midTerm finalExam
```
#################################################################### \*/ public class Main extends Object {

public static void main (String args[])

```
 try { call UI() 建構 aUI } end try
   catch (NoSuchIDExceptions e1) {print msg1} //ex ID 錯了!
   catch (NoSuchCommandExceptions e2) {print msg2}//ex 指令錯了!
end class Main
public class NoSuchIDExceptions extends Exception { }
public class NoSuchCommandExceptions extends Exception { }
/** ***********************************************************************
class UI (user interface) 
checkID(ID)
promptCommand()
promptID()
showFinishMsg()
showWelcomeMsg()
UI() 建構子 建構 aGradeSystem
************************************************************************ */
public class UI
/** ----------------------------------------------------------------------------------------------------
UI() 建構子 throws NoSuchIDExceptions, NoSuchCommandExceptions
-------------------------------------------------------------------------------------------------------------- */
try 
1.call GradeSystems() to 建構 aGradeSystem
2.loop1 until Q (Quit)
  1. promptID() to get user ID 輸入 ID 或 Q (結束使用)?
  2. checkID (ID) 看 ID 是否在 aGradeSystem 內
  3. showWelcomeMsg (ID) ex. Welcome 李威廷
  4. loop2 until E (Exit)
        promptCommand() to prompt for inputCommand
     end loop2
 end loop1
3.showFinishMsg() 結束了
end try
finally {}
/**----------------------------------------------------------------------------------------------------
```
checkID (ID) throws NoSuchIDExceptions return Boolean

```
parameter: ID a user ID ex: 123456789
time: O(n) n is aGradeSystem 內全班人數
-----------------------------------------------------------------------------------------------------------------*/
  1. 要 aGradeSystem 做 containsID(ID) 看 ID 是否含在 aGradeSystem 內
  2. if not, throw an object of NoSuchIDExceptions
  3. 回傳 true
/**----------------------------------------------------------------------------------------------------
promptCommand () throws NoSuchCommandExceptions
-----------------------------------------------------------------------------------------------------------------*/
  1. prompt user for inputCommand
  2. if inputCommand is not G (Grade),R (Rank), W (Weights), or E (Exit),
       throws an object of NoSuchCommandException
  3. if inputCommand is E (Exit) then break
    else: G aGradeSystem.showGrade(ID), R showRank(ID), W updateWeights() end if
promptID()
showFinishMsg()
showWelcomeMsg()
end class UI
/** *************************************************************************
class GradeSystems 儲存 a list of student grades.
containsID(ID) //看 aGradeSystem 有否含此 ID
GradeSystems () //建構子
showGrade(ID)
showRank(ID)
updateWeights ()
   *************************************************************************** */
public class GradeSystems 
  float[5] weights; (初始值 lab1 0.1, lab2 0.1, lab3 0.1, midTerm 0.3, finalExam 0.4)
```

```
(注意 weights 之和須等於 1.0)
```
用 Java LinkedList class 的 object 叫 **aList** (它是 doubly-linked list) 來儲存 **aGrade** objects. 見下面的設計草圖 (design sketch):

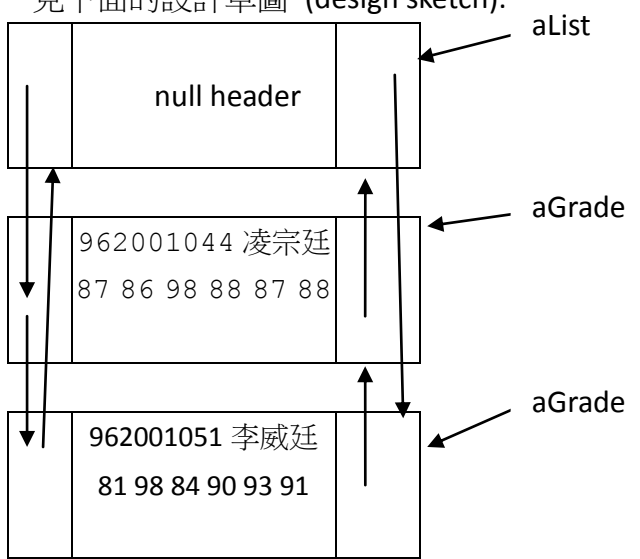

public GradeSystems () //建構子

- 1. 開檔 input file
- 2. 用 **Java LinkedList** 建構 an empty list of grades 叫 aList
- 3. read line
- 4. while not endOfFile
	- 1.call Grades() 建構 aGrade
	- 2.用 **Java Scanner** 來 scan line 把各欄位存入 aGrade
	- 3. aGrade.calculateTotalGrade(weights) 回傳 aTotalGrade 把它存入 aGrade
	- 4. 把 aGrade 存入 aList

end while

public showGrade(ID) { show 這 ID 的 grade }

public showRank(ID)

- 1. 取得這 ID 的 theTotalGrade
- $2.$   $\diamond$  rank 為 1
- 3. loop aGrade in aList if aTotalGrade > theTotalGrade then rank 加  $1$ (退 1 名) end loop
- 4. 回傳 rank

public updateWeights ()

- 1. showOldWeights()
- 2. getNewWeights()
- 3. setWeights(weights)

4. loop aGrade in aList to calculateTotalGrade(weights) end loop

public containsID(ID) 看 ID 是否含在 aGradeSystem 內 end class GradeSystems

```
/** **********************************************************************
class Grades 儲存 ID, name, lab1, lab2, lab3, midTerm, finalExam, and totalGrade
calculateTotalGrade(weights)
Grades () { } //建構子
************************************************************************/
public class Grades
  String name, ID; int lab1, lab2, lab3, midTerm, finalExam, totalGrade;
  (注意 input file 內無 totalGrade )
   public Grades () { } //建構子
  public calculateTotalGrade(weights) {totalGrade 須四捨五入}
end class Grades
Examples of Unit Test Code
請用不同 input parameters 的組合 形成 test cases 來測試每一個 public method
下面是 method "calculateTotalGrade (weights) " 的部分的 unit test code:
/** ----------------------------------------------------------------------------------------------------
testCalculateTotalGrade
aGrade: ID 962001051 name 李威廷 lab1 81 lab2 98 lab3 84 midTerm 90 finalExam 93
case 1: lab1 0.1 lab2 0.1 lab3 0.1 midTerm 0.3 finalExam 0.4
case 2: lab1 0.2 lab2 0.2 lab3 0.2 midTerm 0.2 finalExam 0.2
case 3: lab1 0.1 lab2 0.1 lab3 0.0 midTerm 0.4 finalExam 0.4
------------------------------------------------------------------------------------------------------------------------- */
public testCalculateTotalGrade1() 
  1. 手算 expected result (81*0.1+98*0.1+84*0.1+90*0.3+93*0.4=90.5 四捨五入 91)
  2. 呼叫 aGrade.calculateTotalGrade (weights) 算 actual result
  3. assert equal of the two results
```
public testCalculateTotalGrade2()

1. 手算 expected result (81\*0.2+98\*0.2+84\*0.2+90\*0.2+93\*0.2 四捨五入 89)

- 2. 呼叫 aGrade.calculateTotalGrade (weights) 算 actual result
- 3. assert equal of the two results

public testCalculateTotalGrade3() { … }

下面是 method "promptID () " 的部分的 unit test code 用 setIn 設定 console input 1. /\*使用者輸入的字串 如 "Q"\*/

final ByteArrayInputStream inContent = new ByteArrayInputStream("Q". getBytes());

2. System.setIn (inContent);

下面是 method "showFinishMsg() " 的部分的 unit test code 用 setOut 設定 console output public testShowFinishMsg()

- 1. final ByteArrayOutputStream outContent = new ByteArrayOutputStream();
- 2. System.setOut (new printStream (outContent));
- 3. 呼叫 showFinishMsg();
- 4. assertEquals("結束了\r\n", outContent);

## **A Real Input File "gradeInput.txt"**

985002004 朱燕雲 95 85 84 93 99 985002005 謝玉茹 86 90 81 91 90

ID name lab1 lab2 lab3 midTerm finalExam (input file 不含這一行) 許文馨 88 92 88 98 91 凌宗廷 87 86 98 88 87 李威廷 81 98 84 90 93 蘇亨玠 95 89 93 81 83 商揚夏 85 86 80 81 88 陳建豪 91 95 85 83 90 楊祺賢 81 97 90 82 84 楊永成 85 90 82 93 85 許琇筑 97 84 87 99 89 練俊民 99 81 84 91 95 楊宗穎 93 93 97 96 94 張廷瑄 80 86 98 94 87 蔡立雯 93 88 93 84 94 林芯妤 99 81 91 92 95 呂映萱 83 89 94 97 80

蔡諄穎 87 85 94 86 88 蔡宗衛 84 92 98 94 99 黃朝偉 91 97 82 98 81 余孟昕 85 82 83 87 85 鄭達群 87 83 96 85 89 黃靖崴 85 86 94 80 85 黃安磊 90 89 90 90 86 辜麟傑 98 96 98 98 91 闕裕柏 90 85 89 87 91 舒晨馨 82 90 85 84 93

敏捷團隊一般含十位以內開發人員 外加駐點客戶 在開放式辦公室內 兩人一組快樂享受 的工作 本專案用到的敏捷方法實務如下

### 雙人組開發 **Pair Programming**

兩人肩並肩 坐在一台螢幕前 一人主導開發用鍵盤key-in 叫driver 另一人即時檢查螢幕剛key-in的內 容 叫reviewer 兩人不斷的討論內容 兩人隨時可互換角色 兩人要合力快樂用心享受的工作 這樣才能推 出高品質的產品 兩個快樂臭皮匠可抵諸葛亮

#### 持續整合 **Continuous Integration**

整合要依呼叫順序之反向 由下而上持續地整合一個個 method 例如 呼叫順序是 "UI()" "GradeSystems()" "calculateTotalGrade(weights)" 則整合順序是 "calculateTotalGrade(weights)" "GradeSystems()" "UI()" 所以要先整合Grades class的 methods 再來是GradeSystems的 然後UI的 最後是Main.

實際上 一開始只有上面的detailed design .java檔 先在其上補上 "calculateTotalGrade(weights)" 的source code 執行它的單元測試 通過後 表示此method已整 合成功 接著 補下一個 method 的 source code 依此逐一整合所有 methods.

#### 規劃活動 **Planning Game**

敏捷方法要預估 "實做及測試一個 class" 所需工作天數 如遇不確定狀況 則須啓動 攻堅突破方案 (spike solution) 使預估精準 但是 目前你是初學者 只要記錄每個 public method 各工作所耗小時數 以培養預估能力即可

### 程式規範 **Coding Convention**

你要依範例寫 header 及 pseudo-code 使程式易讀易維修.

#### 程式共有 **Collective Code Ownership**

各組要遵循程式規範 加上雙人開發的輪調 久而久之 團隊成員大家都可了解修改所有的程式

### 勇於重整 **Re-factor mercilessly (Design Improvement)**

敏捷方法的各文件 要不斷狠心修改 例如陳教授不斷閱讀本文件 不斷大刀闊斧修改之 以不斷改善設計品 質 請注意文件右上角的修改日期 即代表文件版本 不要閱讀到舊版文件喔

### 永續步伐 **Sustainable Pace**

絕不加班 這樣你才能每天睡飽飽 精神飽滿 永續健康 快樂有創意的上班到六十五歲 怡 然退休 不至於壯年抑鬱病發 甚至早逝